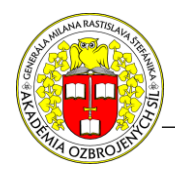

**Medzinárodná vedecká konferencia** *"Nové trendy profesijnej prípravy v Ozbrojených silách"* 29. september 2022, Liptovský Mikuláš

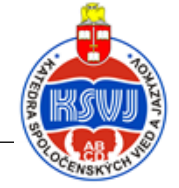

# **VYUŽITÍ ELEKTRONICKÝCH PLATFOREM U KARIÉROVÝCH KURZŮ**

Jan KROULÍK – Markéta LICKOVÁ

## **UTILIZATION OF ELECTRONIC PLATFORMS AT CAREER COURSES**

#### **Abstract:**

*The article describes utilization of electronic platforms at career courses that are organized at the Center for Security and Military Strategic Studies of the University of Defense. These platforms are mainly LMS MOODLE, MS Teams and shared calendars in MS Outlook. The findings gained especially since the beginning of anti-pandemic measures in 2020 are shared here for use in blended learning.*

**Keywords:** *blended learning, career courses, LMS MOODLE, MS Teams, MS Outlook*

## **ÚVOD**

Protiepidemická opatření od roku 2020 vedla k rozvoji distančního vzdělávání v rámci kurzů generálního štábu (KGŠ) a kurzů pro vyšší důstojníky (KVD), organizovaných při Centru bezpečnostních a vojenskostrategických studií Univerzity obrany (CBVSS, UO).

Pro synchronní studijní činnosti začal být využíván MS Teams (Teams), zároveň vzrostly požadavky na podporu asynchronních studijních činností v LMS MOODLE (MOODLE). Pro prvotní komunikaci s nominovanými a pro přístup k materiálům, jejichž obsah nedovoluje umístění na Internetu, je nadále využíván Štábní informační systém Armády České republiky (ŠIS, AČR). ŠIS rovněž podporuje prostředí MOODLE, ale pro omezený přístup vyučujících i účastníků KGŠ a KVD je využíváno MOODLE UO, dostupného v Internetu. Pro plánování a řízení kurzů jsou využívány sdílené kalendáře MS Outlook (Outlook).

## **1 VYUŽITÍ ŠIS**

Účastníci kariérových kurzů, pořádaných CBVSS, od přípravy po ukončení kurzu využívají ŠIS, MOODLE, Teams a Outlook, viz Obrázek 1. Vyučující, personalisté a další osoby využívají i jiné platformy a aplikace informačních systémů.

Před zahájením kurzu probíhá komunikace prostřednictvím ŠIS, viz Obrázek 2. 30 dnů před zahájením kurzu CBVSS obdrží seznam schválených nominovaných od Agentury personalistiky (AP) AČR.

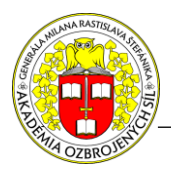

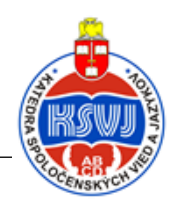

Ve stejnou dobu CBVSS na svých stránkách ŠIS aktualizuje informace pro nominované. Je zahájen zápis nominovaných do Matriky UO a následně vytvořeny nebo aktivovány jejich uživatelské účty Informačního systému (IS) UO.

10 dnů před zahájením kurzu pedagogický vedoucí (PedVed) zasílá nominovaným "heads-up" s linky na portál ŠIS; tento krok je velmi důležitý v případě dodatečných nominací, pro upřesnění prvotních informací a k ověření jejich proniknutí.

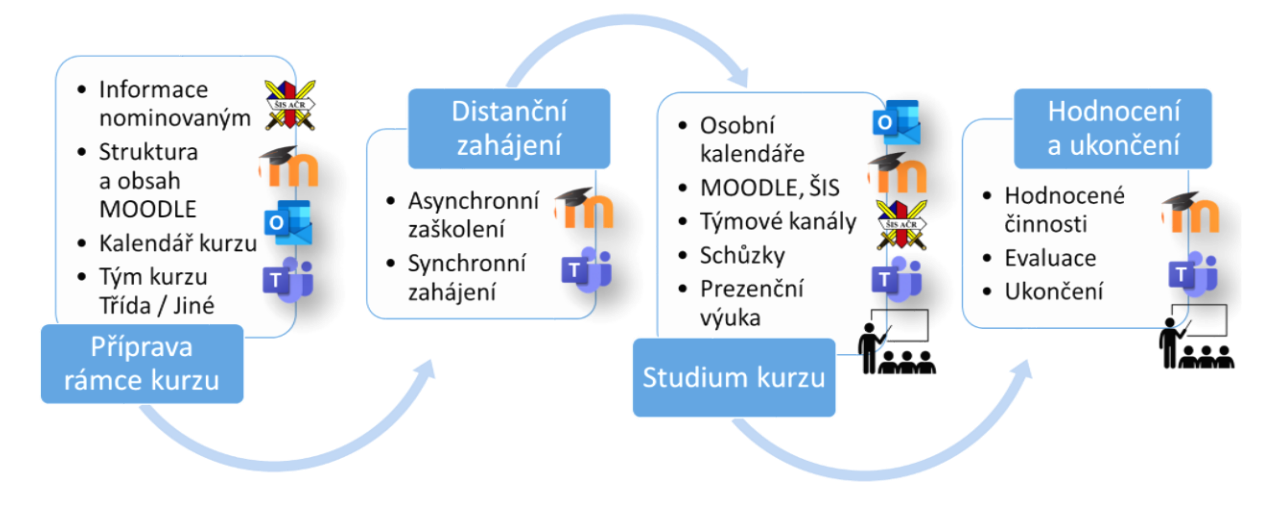

Obrázek 1 Využití elektronických platforem od přípravy po ukončení kurzu Zdroj: Vlastní

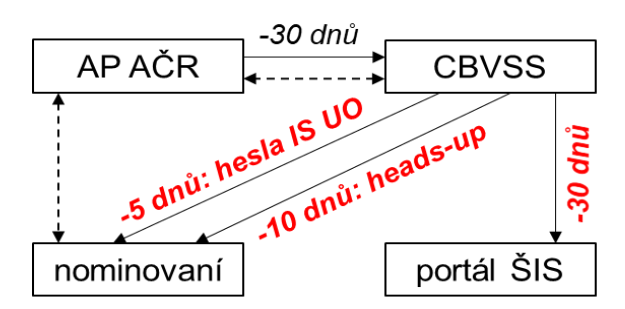

Obrázek 2 Informace nominovaným do kurzu *Zdroj: Vlastní*

5 dnů před zahájením kurzu PedVed nominovaným zasílá přihlašovací údaje do IS UO (citlivá data, proto jsou zaslána v ŠIS), dále linky do IS UO a návody pro prvotní přihlášení, pro distanční asynchronní zaškolení a synchronní zahájení.

V průběhu kurzu je ŠIS využíván k uložení materiálů, jejichž obsah nedovoluje umístění na Internetu, tedy v MOODLE UO ani v Teams. Většina účastníků kurzů nemá mobilní přístup k ŠIS, na učebnách CBVSS je přístup k ŠIS limitován počtem zařízení. Proto je

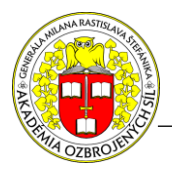

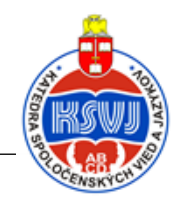

studium materiálů v ŠIS plánováno do distančních fází studia, pro usnadnění organizace zpravidla na celé dny, v nichž není vyžadován přístup k MOODLE UO ani k Teams.

## **2 VYUŽITÍ MOODLE**

V průběhu studia kurzu je využíváno MOODLE, ŠIS, Teams a Outlook. Synergie uvedených platforem je naznačena na Obrázku 3.

MOODLE UO je instalován na lokálním serveru, aktuálně ve verzi 3.11 bez pluginů. Slouží primárně k podpoře asynchronních studijních činností, přičemž u klasifikovaných testů je kladen důraz na synchronní provedení všemi účastníky kurzu. Zatímco ŠIS je využíván pouze jako úložiště materiálů ke studiu, MOODLE umožňuje interaktivitu, neklasifikované a klasifikované činnosti a sledování studijního progresu (LMS).

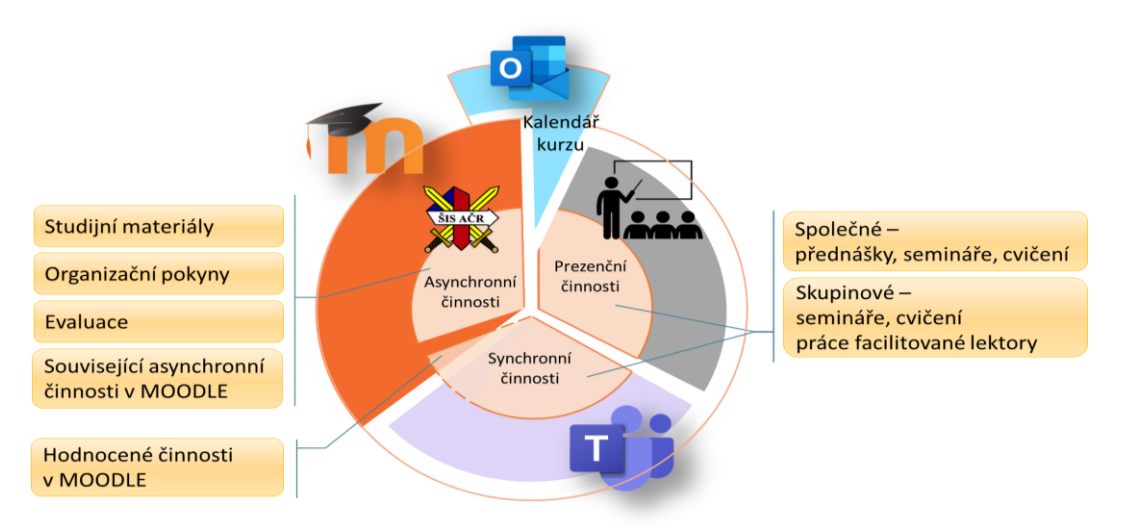

## Obrázek 3 Využití elektronických platforem v průběhu studia kurzu *Zdroj: Vlastní*

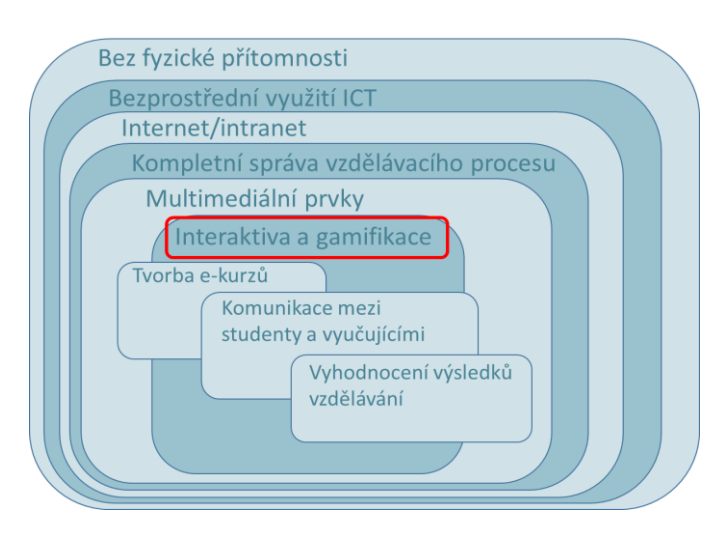

Obrázek 4 Požadavky na e-learningový kurz *Zdroj: Vlastní*

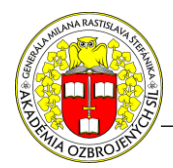

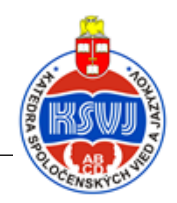

Při tvorbě struktury a obsahu kurzů v MOODLE se CBVSS řídí obecnými požadavky na e-learningový kurz, znázorněnými na Obrázku 4. K dalším požadavkům patří:

- Samovysvětlující navigace od seznámení s učebními cíli až po jejich dosažení
- Úroveň zpracování kurzu odpovídá úrovni požadovaných učebních cílů.
- Využití multimediálních a interaktivních prvků (podpora záživnosti obsahu)
- Self-checks dosažení učebních cílů (zvyšování vnitřní motivace studujících) [2]

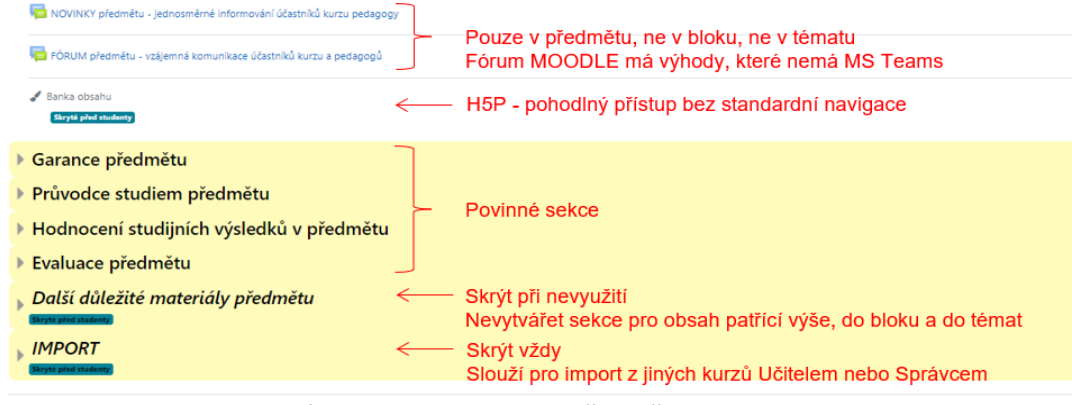

## Obrázek 5 Mikrostruktura předmětu v MOODLE *Zdroj: Vlastní*

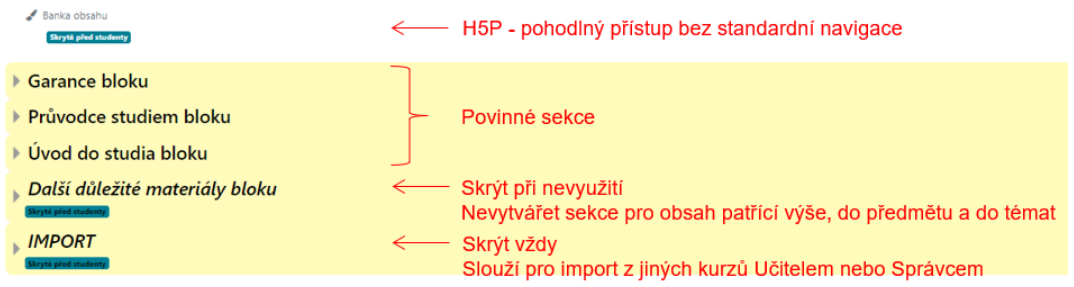

#### Obrázek 6 Mikrostruktura tematického bloku v MOODLE *Zdroj: Vlastní*

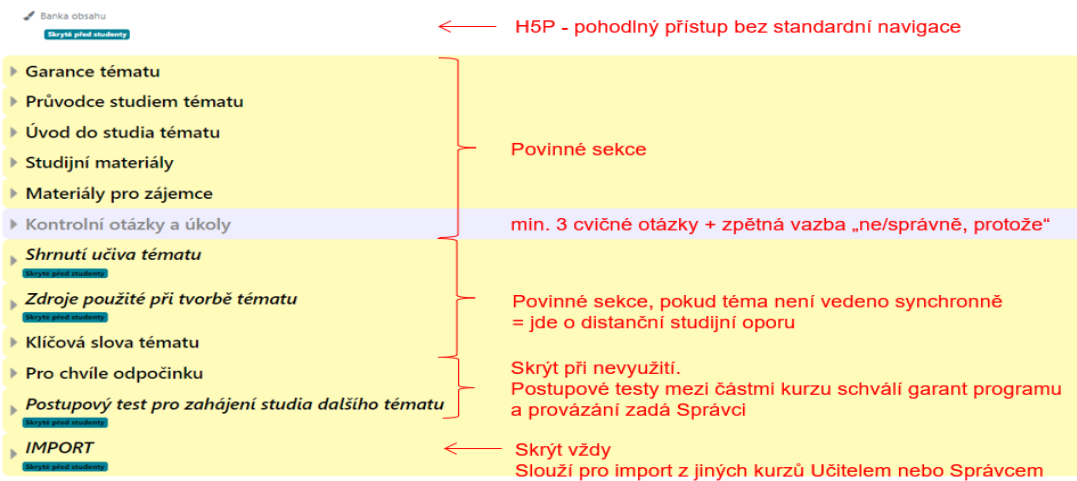

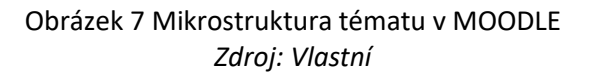

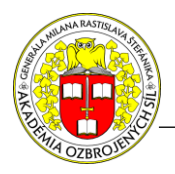

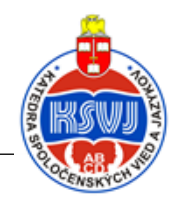

CBVSS nedisponuje personálem specializovaným na tvorbu e-learningových kurzů, proto tyto role zpravidla zastávají samotní vyučující v kooperaci s PedVed kurzu a se správcem kategorie CBVSS na platformě MOODLE:

- Project Manager
- SME
- Designer e-kurzu
- Multimedia developer
- IT specialista
- LMS administrátor [2]

K maximálnímu přiblížení se požadavkům na tvorbu e-learningových kurzů CBVSS využívá mikrostrukturu předmětů, bloků a témat, uvedenou na Obrázcích 5 až 7. Jednotlivé sekce mají stanovený obsah, přednastavený správcem kategorie CBVSS. Formát sbalených sekcí zvyšuje komfort uživatele zejména v mobilních zařízeních.

Pro zvýšení přehlednosti je u kariérových kurzů skrývána standardní navigace MOODLE, protože nevyhovuje zvolené struktuře předmětů, tematických bloků a témat. Navigace je nahrazena html prvkem s rozbalením po předmětech, blocích a tématech, viz Obrázek 8. Pohodlný přístup do banky obsahu H5P, který je součástí skrývané standardní navigace, je řešen pomocí skrytých odkazů v každém kurzu, viz Obrázky 5 až 7. Obsahy H5P se ukazují jako velmi vhodné pro interaktivní neklasifikované činnosti (self-checks), ale je možné z nich vystavět i plnohodnotný e-learningový kurz včetně studijních materiálů.

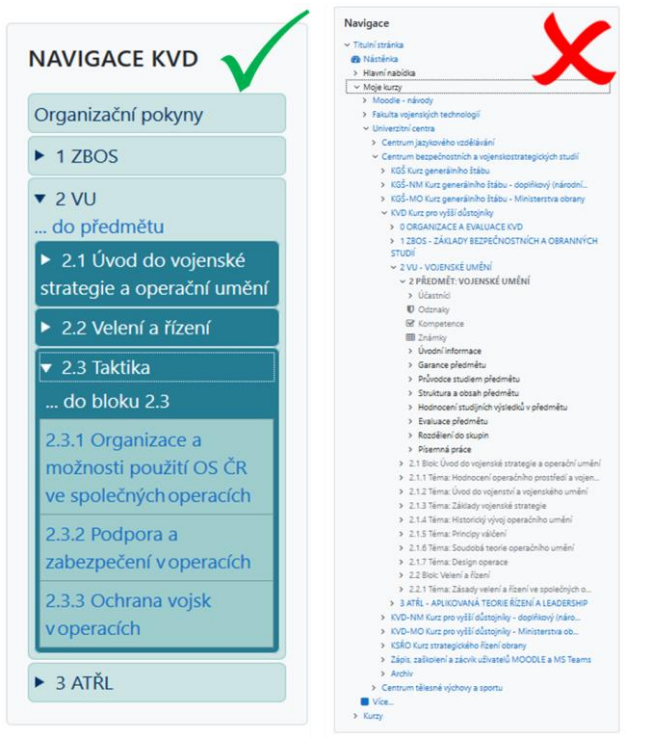

Obrázek 8 Náhrada standardní navigace MOODLE rozbalovacím html prvkem *Zdroj: Vlastní*

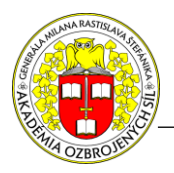

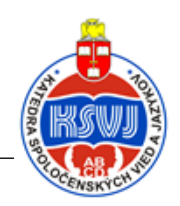

# **3 VYUŽITÍ TEAMS**

Teams slouží primárně k podpoře synchronních studijních činností. Struktura týmu kariérového kurzu je znázorněna na Obrázku 9. Do kanálů předmětů mají přístup všichni v týmu, zatímco do soukromých skupinových kanálů mají přístup pouze příslušní účastníci kurzu a příslušní vyučující. Tím je umožněno bez rušení ostatních členů týmu svolat okamžitou schůzku ve skupině pro práci nad společnými úkoly.

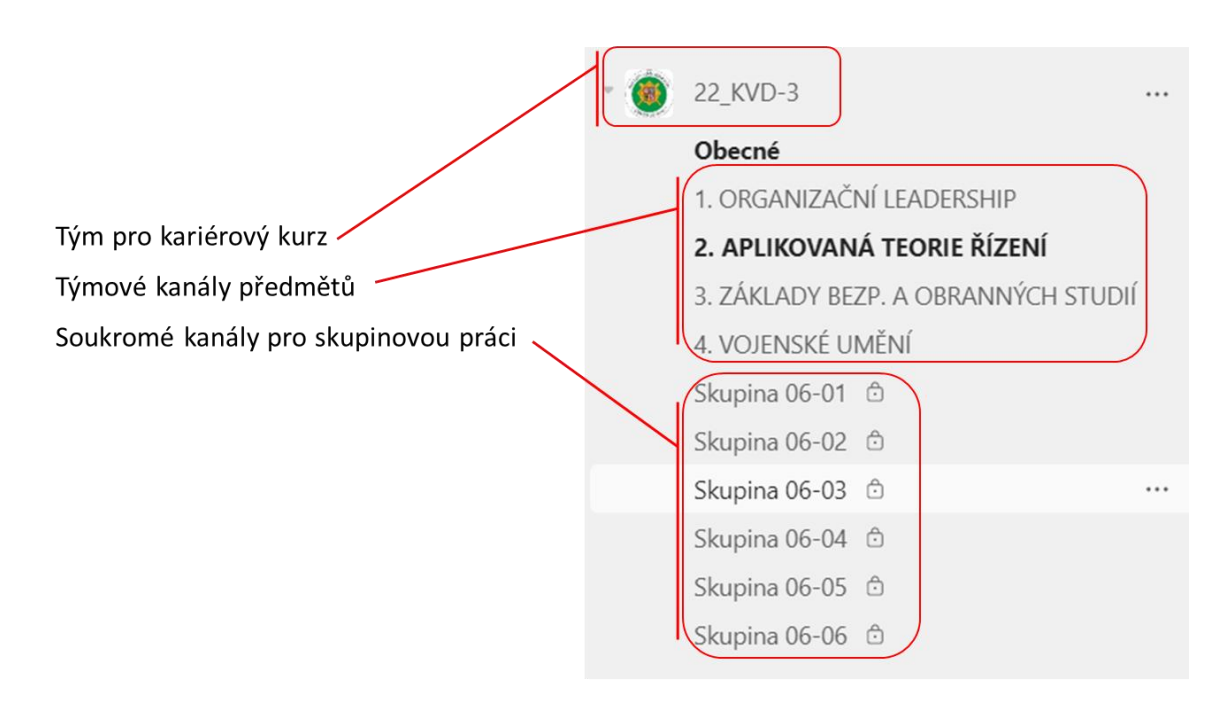

Obrázek 9 Struktura týmu kariérového kurzu v Teams *Zdroj: Vlastní*

Teams se dynamicky vyvíjí i směrem k vyhovění potřebám distančního vzdělávání, ale stále neposkytuje možnosti LMS. Tým typu Třída obsahuje prvky (Domovská stránka, Zadání, Známky a další), které nelze odstranit a při nevyužití mohou být pro studující matoucí, proto je výhodnější používat standardní typ týmu Jiné. Je důležité vyvarovat se umísťování studijních a jiných materiálů do Teams, když je k tomu určen MOODLE.

Nahrávky ze schůzek Teams lze využívat jako studijní materiál. Odkazy na nahrávky je možné zveřejnit způsoby, naznačenými na Obrázku 10. Ve One Drive lze nastavit podmínky sdílení nahrávek a odkazy umístit do příslušných částí MOODLE, při využití Stream je vytvořena karta v týmu Teams, v němž byly nahrávky pořízeny. Výhodou tohoto způsobu je uložení nahrávek s ikonami náhledu v jediném umístění, a to bez nutnosti nastavit oprávnění – do týmu mohou být zapsány jiné osoby než do kurzu v MOODLE.

Vždy je třeba mít na paměti, že existují volně dostupné nástroje pro pořízení nahrávky z obrazovky, i když je to zakázáno v samotné schůzce (nebo v LMS).

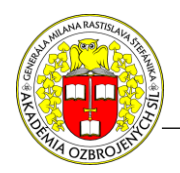

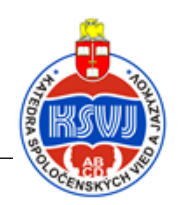

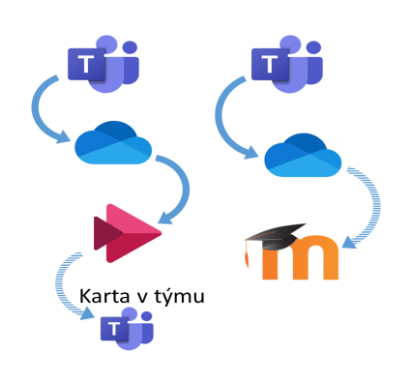

Obrázek 10 Způsoby zpřístupnění nahrávek ze schůzek Teams *Zdroj: Vlastní*

## **4 VYUŽITÍ OUTLOOK**

Outlook je u CBVSS využíván nejen ke klasickému účelu zasílání zpráv, ale sdílené kalendáře jsou využívány pro plánování a řízení kurzů.

Garant kurzu nebo PedVed vytvoří kalendář kurzu, obsahující nejen samotnou prezenční a distanční výuku, ale veškeré termínované události kurzu – testy, úkoly, ankety, dotazníky a další činnosti. Událostem nastaví vhodně načasované připomínky a další parametry, jako je nevyžadování odpovědí na pozvánky. Takto připravený kalendář kurzu nasdílí garantům předmětů k úpravám. Následně kalendář nasdílí všem vyučujícím ke čtení, tím je zabezpečen přehled o všech aktivitách kurzu pro všechny vyučující.

Účastníkům kurzu a příslušným lektorům jsou zaslány pozvánky do jejich událostí. Toto probíhá po rozdělení účastníků kurzu do skupin, tedy na semináře a jiné skupinové aktivity účastník dostane pozvánku jen pro svoji skupinu. Odesláním pozvánek se události zařadí do osobních kalendářů příjemců a v nich zůstanou, i když si příjemci pozvánky smažou v doručené poště. Osobní kalendář je dostupný nejen v Outlook, ale také v Teams a samozřejmě v jejich mobilních aplikacích, které umožňují "upozornění v kapse".

Při změně termínu nebo jiného parametru události v kalendáři kurzu rozešle PedVed, garant kurzu nebo garant předmětu aktualizaci pozvánky příslušným osobám. Tím je zabezpečen neustálý přehled účastníků kurzu a příslušných lektorů o jejich aktuálních a nastávajících událostech kurzu.

Do schůzek Teams, založených v kalendáři kurzu, se mohou připojit k náslechu i vyučující, kteří do dané schůzky nedostali pozvánku, ale je jim sdílen kalendář kurzu. To je jeden z důvodů, proč je vhodné schůzky Teams zakládat v kalendáři kurzu v Outlook a nikoli přímo v Teams (v osobním kalendáři, v týmu nebo v kanále). Dalším důvodem k tomu, aby všechny události kurzu byly založeny v kalendáři kurzu, je zaručení přehledu a řízení kurzu pro PedVed, garanta kurzu a garanty předmětů.

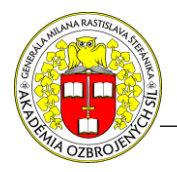

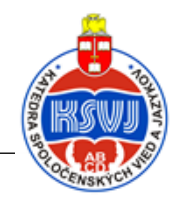

V neposlední řadě takovýto způsob využití kalendářů kurzů přispívá k zefektivnění kooperace pedagogického sboru na plánování a řízení kurzu.

# **ZÁVĚR**

Souběžné využití uvedených elektronických platforem vyžaduje nastavení rolí a pravidel pro udržení přehlednosti bez duplicit. Žádoucí synergie přitom nelze dosáhnout bez přizpůsobení se neustálému rozvoji a průběžným upgrade využívaných platforem i jejich mobilních aplikací. V současnosti CBVSS řeší, jak se vyhnout zaplňování e-mailových schránek účastníků kurzů a vyučujících pozvánkami do událostí kurzu, nebo alespoň jejich aktualizacemi, a přitom udržet aktuální položky v jejich osobních kalendářích.

Zkušenosti, získané zejména při využití MOODLE, Teams a kalendáře Outlook u kariérových kurzů CBVSS, vedly k vytvoření ukázkových a zácvikových kurzů v rámci programu Erasmus+ [1].

Při tvorbě e-learningových obsahů je vždy třeba vzít v úvahu, že požadovaná úroveň obsahů a periodicita jejich aktualizací klade odpovídající nároky na technické vybavení, čas a personál. Platí to i v případě tvorby e-learningových obsahů samotným uskutečňovatelem vzdělávání.

## **SEZNAM BIBLIOGRAFICKÝCH ODKAZŮ**

- 1. KROULÍK, Jan a LICKOVÁ, Markéta. 2022. Využití MOODLE, Teams a kalendáře Outlook u kariérových kurzů. Dostupné v MOODLE AOS Liptovský Mikuláš: <https://moodle.aos.sk/course/index.php?categoryid=65>.
- 2. NATO eLearning Instructional Design Course. Výukové materiály (NATO UNCLASSIFIED). Dostupné v ILIAS NATO School (vyžaduje registraci): <https://jadl.act.nato.int/>.

## **Ing. Jan KROULÍK, Ph.D.**

Centrum bezpečnostních a vojenskostrategických studií, Univerzita obrany Kounicova 65, 66210 Brno, Česká republika jan.kroulik@unob.cz

## **mjr. Ing. Markéta LICKOVÁ**

Centrum bezpečnostních a vojenskostrategických studií, Univerzita obrany Kounicova 65, 66210 Brno, Česká republika marketa.lickova@unob.cz